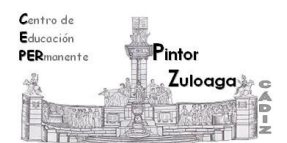

## **Writer: práctica 2.1 (vídeo 2)**

## Contenido:

• Conocer la interfaz de Writer.

## **Mira con atención el contenido del [vídeo 2.](http://youtu.be/Nxa-b1n3Pno)**

- 1.- Arranca el programa **Writer**.
- 2.- Fíjate en las distintas barras que forman la ventana:
	- Barra de título.
	- Barra de herramientas estándar.
	- Barra de herramientas de formato.
	- Barra de estado.
	- Regla horizontal y vertical
	- Barra de desplazamiento horizontal y vertical.

## 3.- Escribe:

- En la primera línea, tu nombre y dos apellidos (pulsa la tecla **intro**).
- Pasa a la línea siguiente y escribe tu domicilio.
- En una tercera línea escribe el número de tu teléfono.
- 4.- Desde la **barra de estado**, modifica el nivel de **zoom** del documento.
- 5.- Cierra el documento y no guardes los cambios.

 **Nota:** Realiza esta práctica, en tu ordenador, cuantas veces lo necesites.

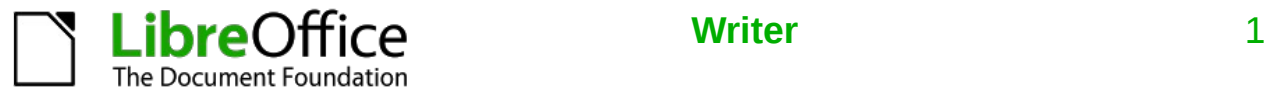